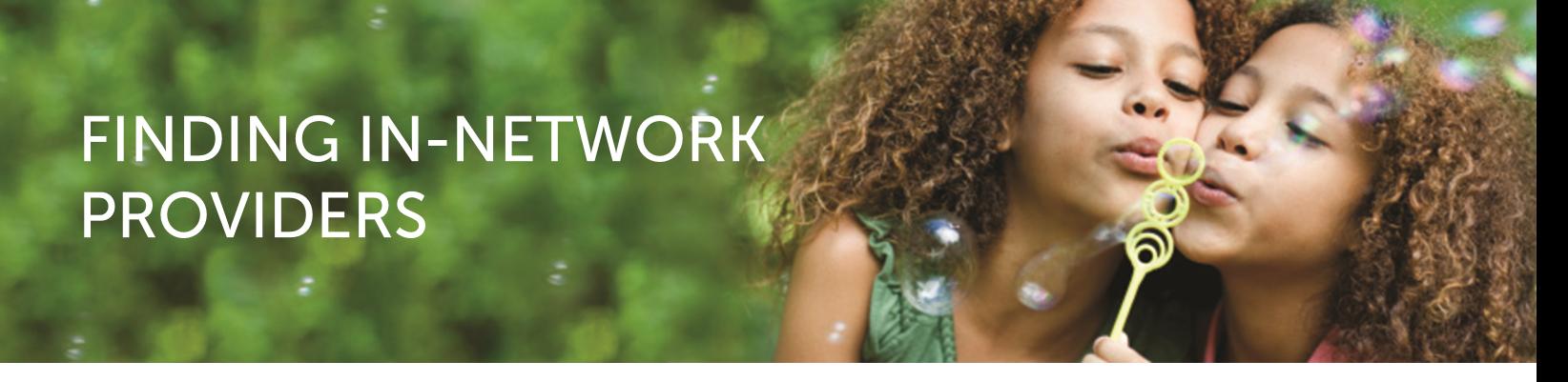

## **3 Easy Steps to Finding an In-Network Provider**

**STEP 1:** Go to **SuperiorVision.com**. In the "Locate a Provider" box, select your provider network, enter your city or ZIP code and click the **"Locate"** button. You can also click the **"Advanced Search"** button to search by mile radius, eye care provider's name or practice name.

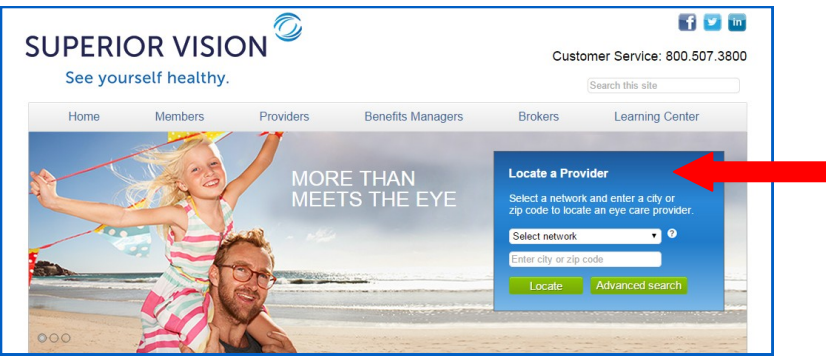

If you're unsure of your provider network name, select **"I don't know"** from the drop-down menu or click the **"?"** icon to view our helpful chart. You may also **login** to the member area of the website, select **"Locate a Provider"** from the navigation and your network will be auto-populated on the page.

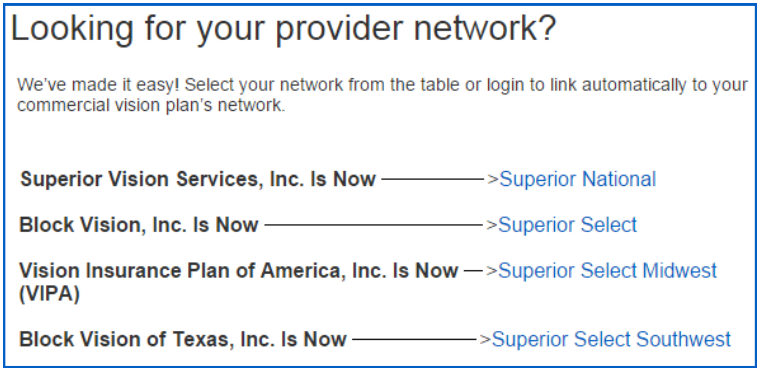

**STEP 2:** Review the list of results from your search and choose an eye care provider.

- Call your selected eye care provider prior to your appointment to verify provider network participation and to confirm services and acceptance of your vision plan.
- It's important to note that not all providers at each office or optical store location are in-network providers, nor do they participate in all networks.

**STEP 3:** You may also call Customer Service at 800.507.3800 for assistance in locating an in-network provider.

11101 White Rock Road | Rancho Cordova, CA 95670 | p. 800.507.3800

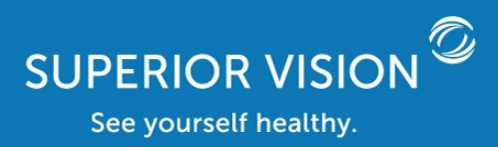

SuperiorVision.com